## **HOW TO GENERATE VISA APPLICATION LETTER**

- 1. Please visit our website:<https://acs-inascrs.com/login>
- 2. Log in through the Attendee Login Form. You can reset the password or use the account login details and password we sent you. Then, click Login.

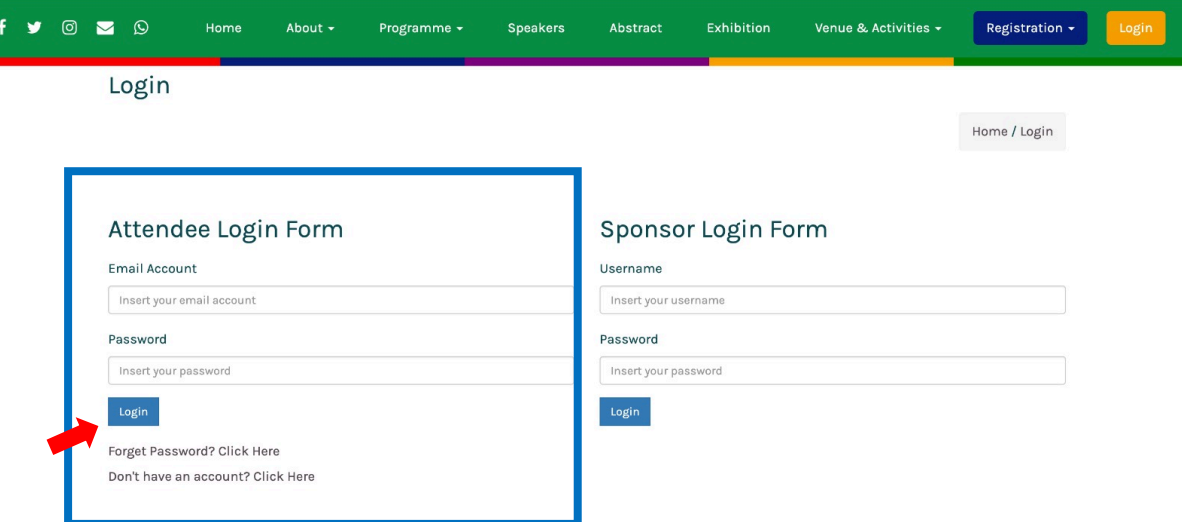

3. You will see the Dashboard menu with your account details on the My Account page.

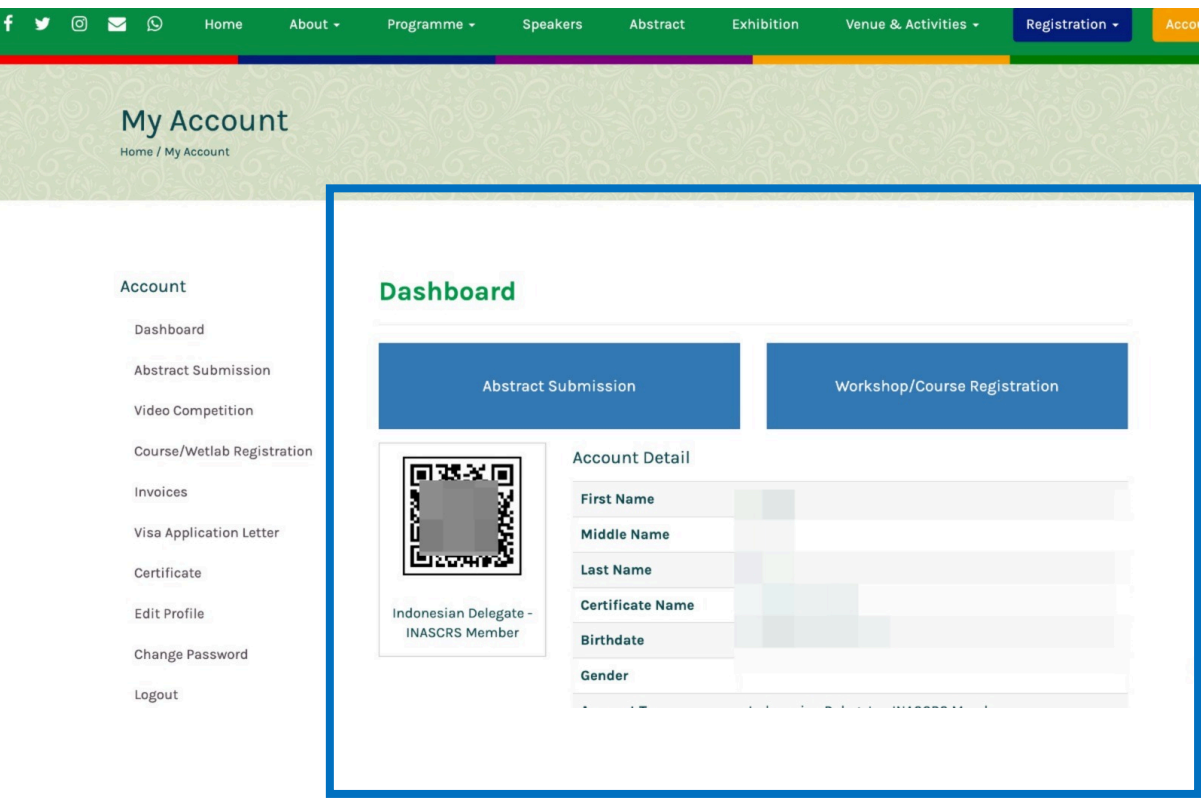

4. Click the Visa Application Letter menu on the left side of your Dashboard.

Ŧ

F

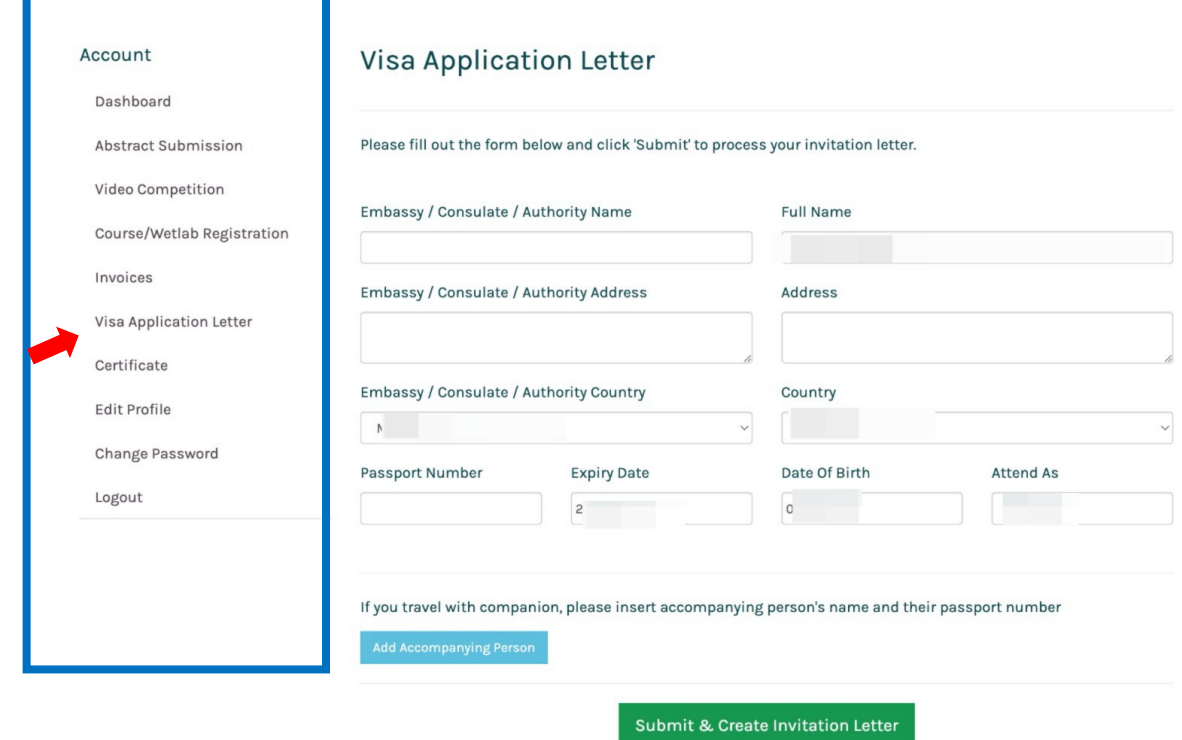

5. Fill out the Visa Application Letter form, including the accompanying person details (if any), then click Submit & Create Invitation Letter.

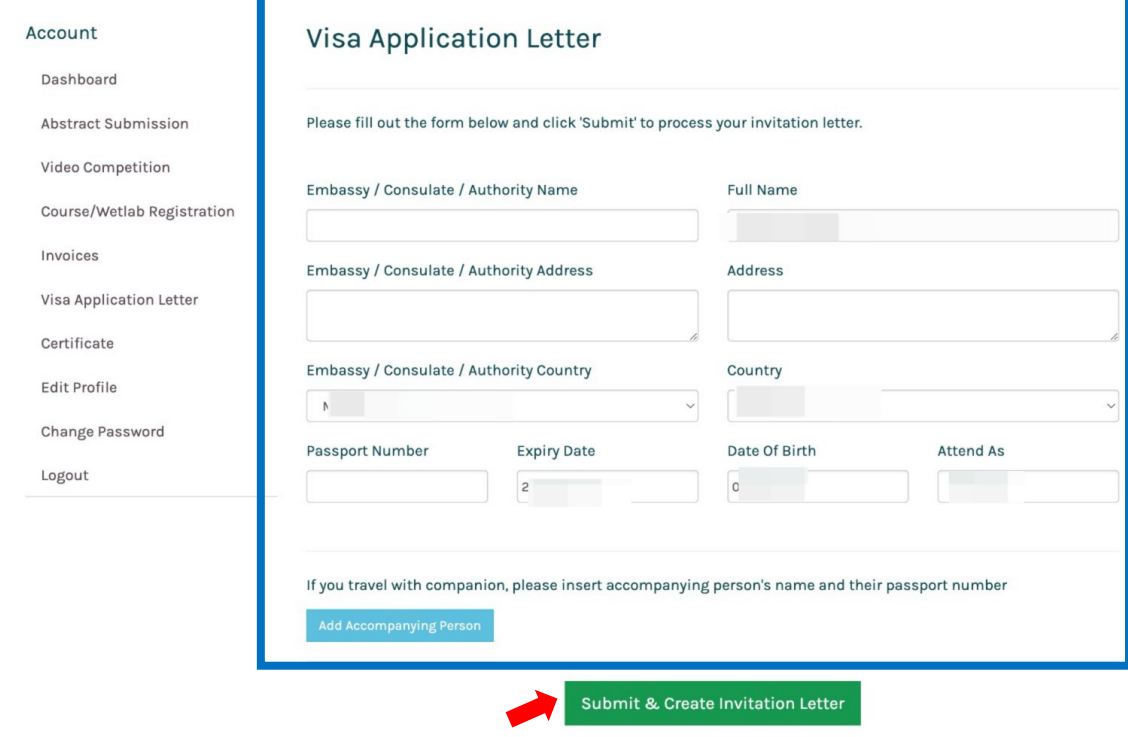

6. You will be directed to a new window, and your visa application letter will be generated as a PDF file.

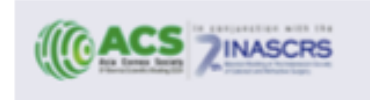

Visa Section Indonesia Embassy Australia

Ref: Invitation Letter for visa application purposes

Dear Sirs.

This letter is to confirm the following person is required to travel to Indonesia to attend as Speaker at The 9th Asia Cornea Society (ACS) Biennial Scientific Meeting in conjunction with The 7th INASCRS Biennial Scientific Meeting 2024, which is will be held from 26th to 28th September 2024 in Pullman Hotel Central Park, Jakarta - Indonesia.

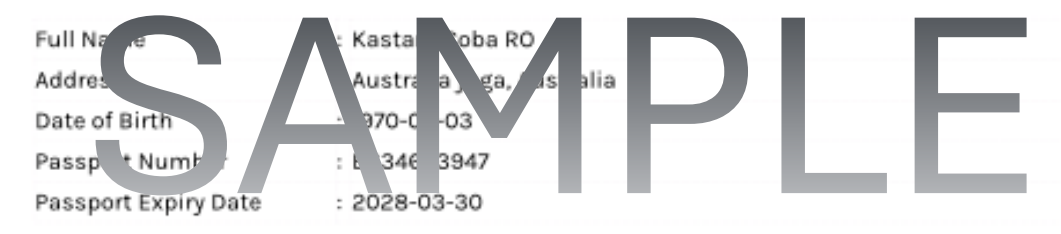

Kastam Coba RO will be traveling to Jakarta with accompanying persons as follows:

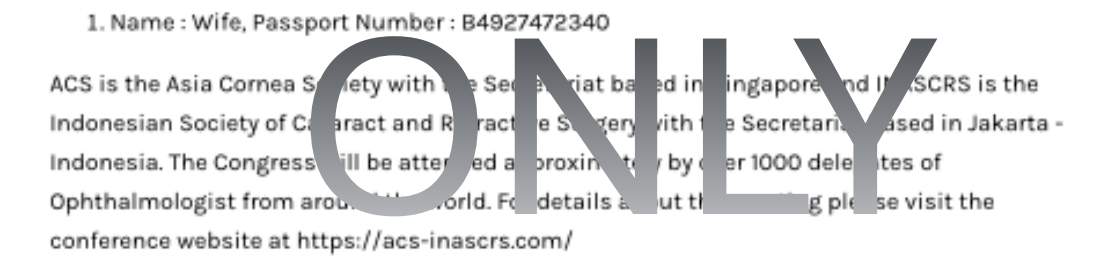

Unfortunately, due to budgetary constraints the society is not in a position to offer any financial support. If we can be of any assistance please do not hesitate to contact us.

## 7. Save as or Print your PDF file.